# **Menentukan Kelayakan Penerima Dana Pinjaman UMKM Menggunakan Metode Additive Ratio Assesment (ARAS)**

**Muhammad Fauzi\* , Ahmad Fitri Boy\*\* , Firahmi Rizky\*\*** \*Program Studi Sistem Informasi, STMIK Triguna Dharma \*\*Program Studi Sistem Informasi, STMIK Triguna Dharma

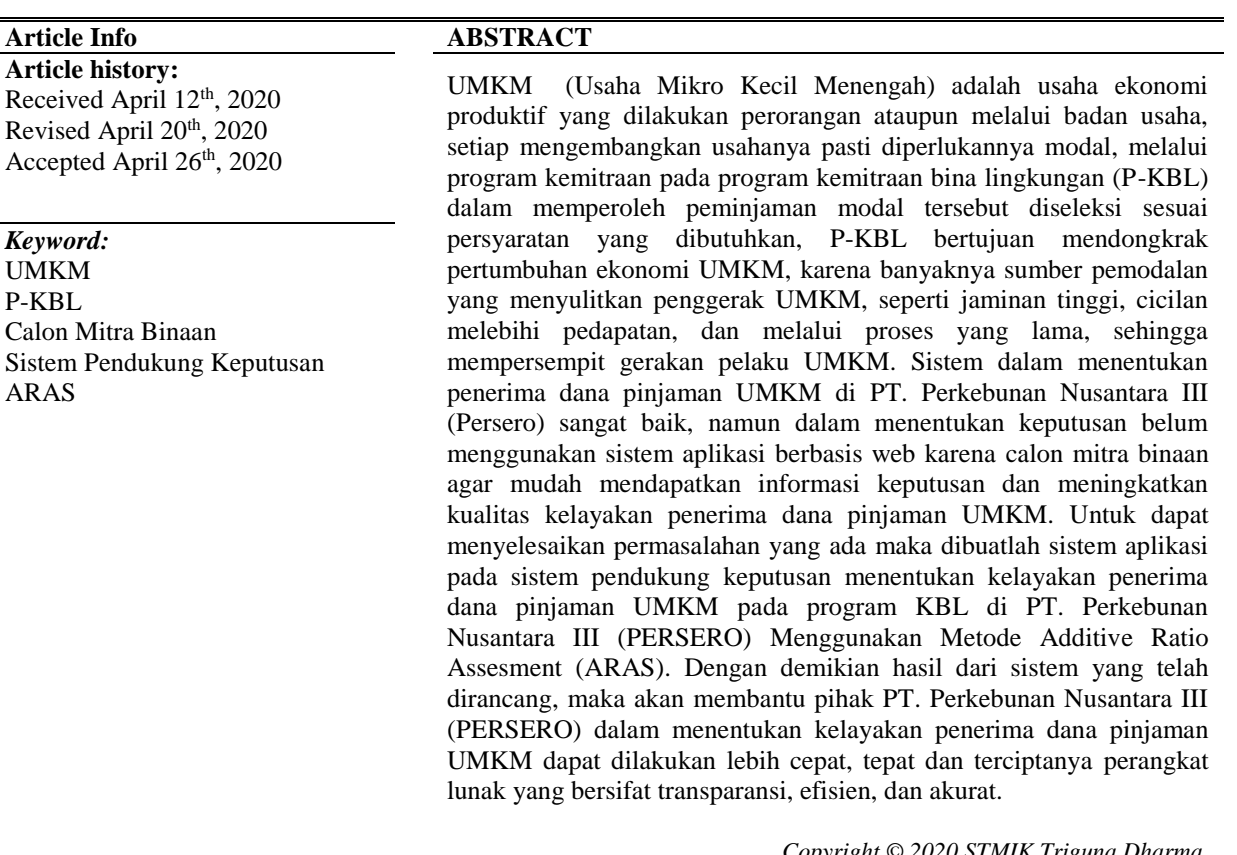

*Copyright © 2020 STMIK Triguna Dharma. All rights reserved.*

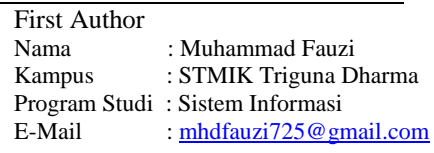

# **1. PENDAHULUAN**

Program Kemitraan Bina Lingkungan (KBL) merupakan sebuah program CSR (*corporate social responsibility*) yang terbagi menjadi dua golongan, yaitu golongan kemitraan dan golongan bina lingkungan. Golongan bina lingkungan merupakan program yang berbentuk bantuan sosial yang berupa bantuan fasilitas sekolah, bantuan pembangunan masjid, dan bantuan lainnya. Sedangkan yang menjadi topik utama dalam penelitian ini adalah program kemitraan yang bertujuan untuk mengembangkan UMKM dalam mendongkrak pertumbuhan ekonomi masyarakat sebagai mitra binaan PT.Perkebunan Nusantara III (Persero). Hal ini, menjadi alasan mengapa program kemitraan menjadi sorotan yang melibatkan UMKM calon mitra binaannya tersebut di seleksi sesuai dengan persyaratan yang dibutuhkan.

Perkembangan teknologi dari zaman ke zaman semakin meningkat pesat, dan aktivitas perdagangan saat ini sudah dilakukan secara online melalui berbagai usaha termasuk UMKM, maka dari itu menyebabkan daya saing yang meningkat, sehingga pendiri UMKM berlomba-lomba dalam meningkatkan perkembangan usahanya. Mendirikan UMKM perlu adanya modal untuk meningkatkan perkembangan usahanya tersebut, maka dari itu BUMN melalui perusahaan-perusahaannya termasuk PT. Perkebunan Nusantara III (Persero) memiliki terobosan memajukan UMKM agar pertumbuhan ekonomi melonjak pesat dalam membangun kerjasama antara perusahaan dengan mitra binaan atau UMKM.

Proses dalam menentukan kelayakan penerima dana pinjaman UMKM pada PT. Perkebunan Nusantara III (Persero) dapat dikatakan sangat baik, namun menentukan keputusan kelayakan kepada calon mitra binaan tersebut belum melalui aplikasi berbasis web sehingga dapat meningkatkan kualitas kelayakan penerima dana pinjaman UMKM, maka dari itu pada penelitian ini yang mengadopsi metode ARAS, diharapkan dapat menciptakan perangkat lunak yang bersifat transparansi, efisien, dan akurat dalam meningkatkan kualitas kelayakan keputusan dan informasi keputusan kelayakan dapat di lihat langsung oleh calon mitra binaan, sehingga menjadi tolak ukur bagi UMKM untuk menjadi calon mitra binaan di PT. Perkebunan Nusantara III (Persero).

Banyak UMKM Indonesia yang bertahan dari keadaan krisis yang menghambat Perekonomian Indonesia, akan tetapi UMKM tetap menjadi juru penyelamat ekonomi Indonesia, bahkan seiring perjalanan waktu, jumlah dari UMKM mengalami peningkatan [1]. Jadi, semakin meningkatnya jumlah UMKM, maka dapat mengakibatkan daya saing yang tinggi dan tenaga kerja yang meningkat sehingga memerlukan modal dalam mengatasinya. Meskipun UMKM mempunyai potensi yang besar tidak menutup kemungkinan UMKM mengalami masalah hingga saat ini, yang menjadi kendala keterbatasan modal dan sulitnya memperoleh sumber pemodalan

# **2. METODE PENELITIAN**

#### **2.1 Penerima Dana Pinjaman UMKM**

UMKM sangat meningkat jumlahnya dari tahun ke tahun, sehingga memerlukan sumber pemodalan dalam mengembangkan usahanya agar tetap berdaya saing, namun sumber pemodalan yang dikenal sebagai lembaga penyaluran kredit ini, masih dibilang menyulitkan bagi penggerak UMKM yang tergolong baru, seperti jaminan yang tinggi, cicilan melebihi pedapatan sebulan, pencairan dana yang lama, dan jangkauan yang sangat terbatas menjadi sistem yang mempersempit gerakan pelaku UMKM. Halangan tersebut mempersulit pelaku UMKM untuk meminjam modal, maka dari itu program KBL ini diharapkan mampu mengatasi kasus tersebut dan dapat melayani pelaku UMKM dalam mengembangkan usahanya [2].

#### **2.2 Sistem Pendukung Keputusan**

Sistem pendukung keputusan merupakan sistem informasi yang dapat membantu seseorang dalam membantu pekerjaannya sebagai manajemen untuk memperoleh keputusan dalam menangani permasalahan yaang terstruktur ataupun tidak terstruktur [3]. Dengan adanya sistem pendukung keputusan (SPK) akan sangat membantu dalam memberikan rekomendasi dan pertimbangan serta mengurangi tingkat kesalahan dalam pemilihan melalui data perangkingan dari hasil yang telah diolah dan dapat diterapkan pada studi kasus yang lain [4].

#### **2.3** *Additive Ratio Assesment* **(ARAS)**

Berdasarkan kutipan Edmundas Kazimieras Zavadskas yang dikutip ke dalam penelitian Anas [5], menerangkan bahwa *Additive Ratio Assesment* (ARAS) berperan untuk digunakan dalam perangkingan kriteria. Berdasarkan penelitian Nadeak [6], tahapan perangkingan dalam metode *Additive Ratio Assesment* yaitu:

- 1. Pembentukan *Decision Making Matrix*
	- Jika nilai optimal kriteria j (X0j) tidak diketahui, maka :

$$
X_{0j} = \frac{max}{1}
$$
 Xij Jika (*Benefit*)

$$
X_{0j} = \frac{min}{1}
$$
 Xij Jika (Cost)

#### 2. Penormalisasian *Decision Making Matrix* untuk semua kriteria

 $\sum_{i=0}^m X_{ij}$ 

- Jika pada kriteria *Beneficial* (*max*), maka normalisasinya yaitu: - Jika pada kriteria *Non Beneficial*, maka normalisasinya 2 tahap yaitu:

$$
X_{ij} = \frac{1}{X_{ij}}
$$

$$
R = \frac{X_{ij}}{\sum_{i=0}^{m} X_{ij}}
$$

3. Menentukan bobot matriks yang sudah dinormalisasi pada tahap 2.  $D = [d_{ij}]$   $mXn = r_{ij}.w_i$ 

 $X_{ij}=\frac{X_{ij}}{\nabla m}$ 

654

Jurnal Cyber Tech P-ISSN : 9800-3456 E-ISSN : 2675-9802

4. Menentukan nilai dari fungsi optimum.

$$
S_i = \sum_{j=1}^{n} d_{ij} \quad (i = 1, 2, \dots m : j = 1, 2, \dots, n)
$$
  
skat.

5. Menentukan tingkatan pering

$$
K_i = \frac{s_i}{s_0};
$$

#### **3. ANALISA DAN HASIL**

#### **3.1 Kriteria Penerima dana pinjaman UMKM**

Pengambilan keputusan ini berdasarkan pada kriteria yang sudah menjadi penentu dalam menentukan kelayakan penerima dana pinjaman UMKM, berikut ini adalah kriteria yang digunakan:

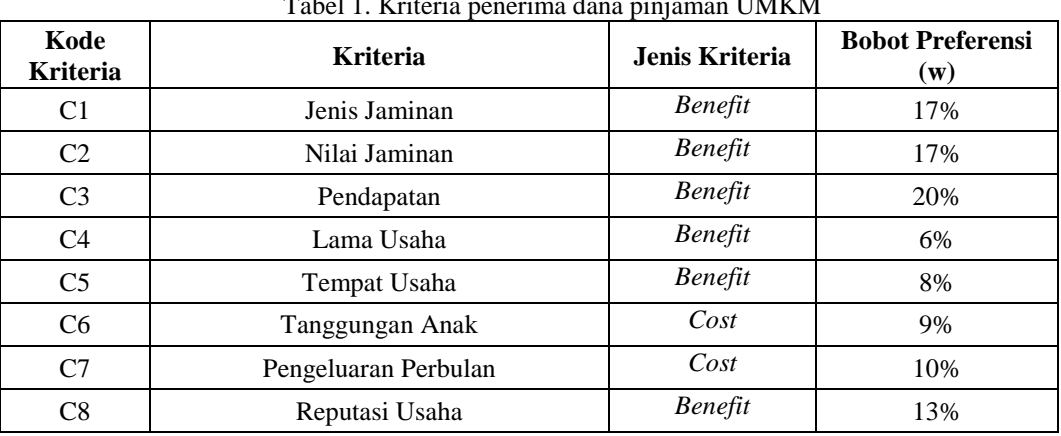

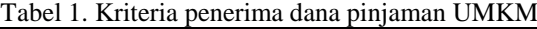

Berdasarkan data yang didapat tersebut perlu dilakukan konversi setiap kriteria untuk dapat dilakukan pengolahan kedalam metode ARAS. Berikut ini adalah tabel konversi dari kriteria yang digunakan:

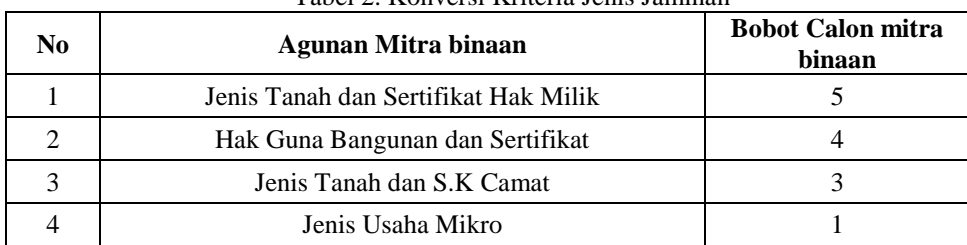

#### Tabel 2. Konversi Kriteria Jenis Jaminan

 *<sup>(</sup>Sumber: BKBL PT. Perkebunan Nusantara III (Persero)*)*)*

### Tabel 3. Konversi Kriteria Nilai Jaminan

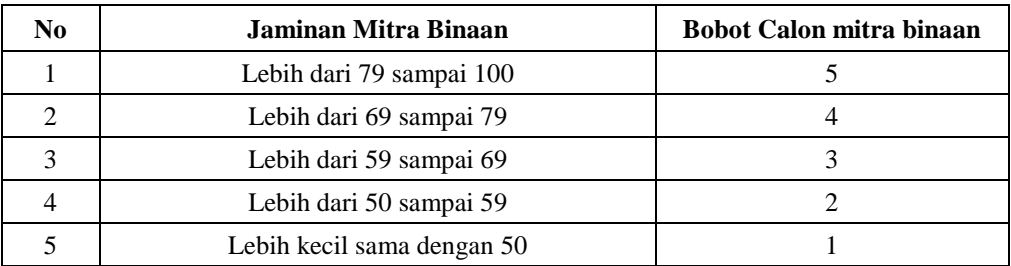

### Tabel 4. Konversi Kriteria Pendapatan

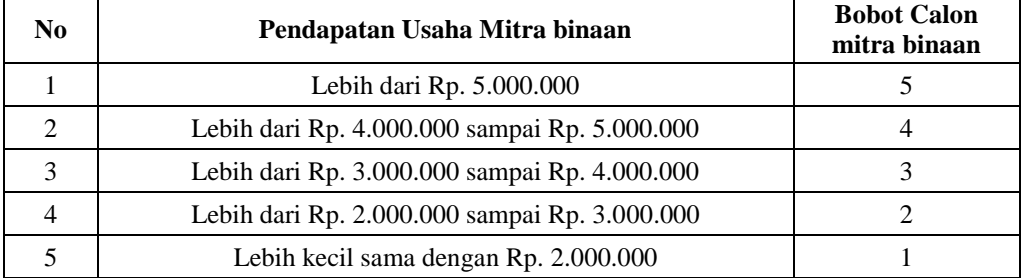

#### Tabel 5. Konversi Kriteria Lama Usaha

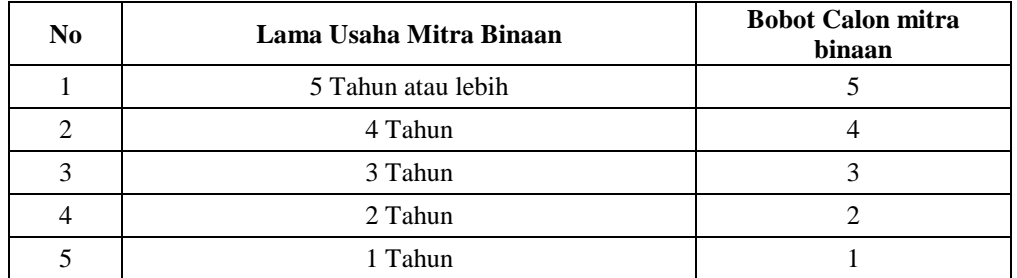

# Tabel 6. Konversi Kriteria Tempat Usaha

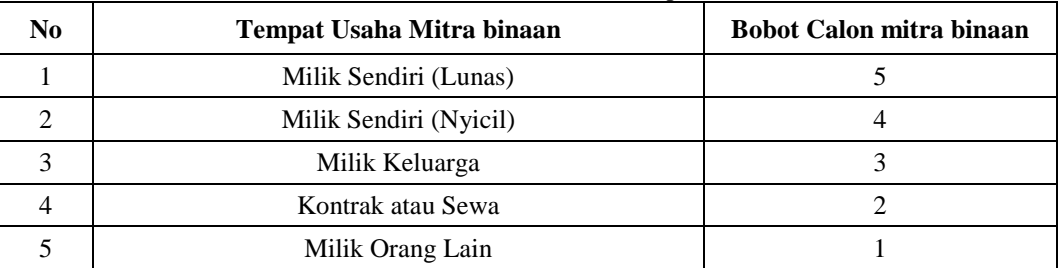

### Tabel 7. Konversi Kriteria Tanggungan Anak

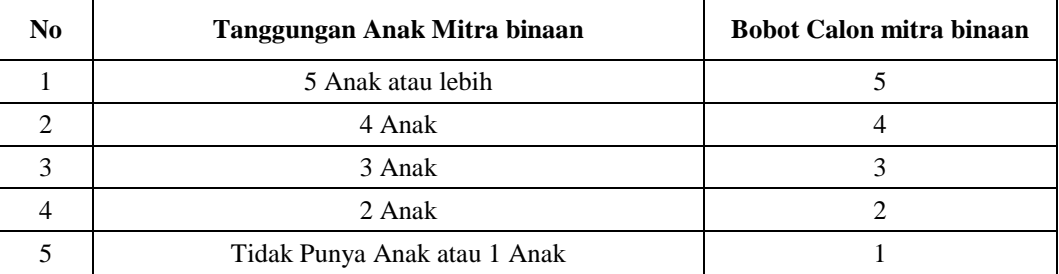

#### Jurnal Cyber Tech P-ISSN : 9800-3456 E-ISSN : 2675-9802 656

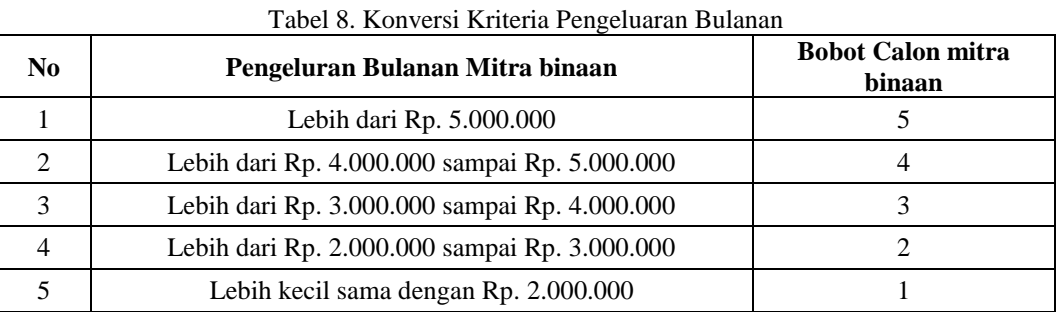

#### Tabel 9. Konversi Kriteria Reputasi Usaha

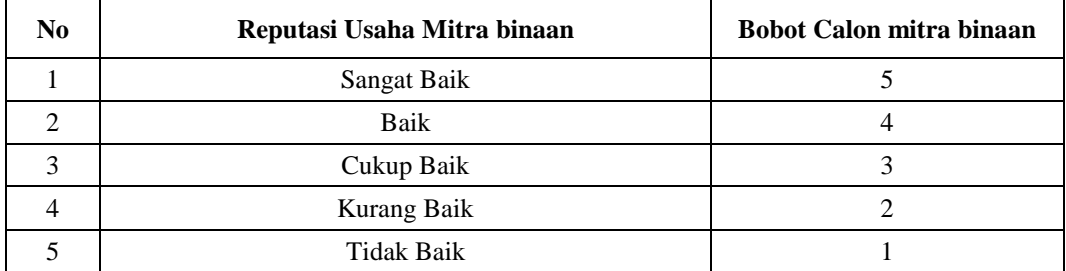

# **3.2 Tahap Perhitungan Metode** *Additive Ratio Assesment* **(ARAS)**

Metode ARAS memilik lima tahapan, yaitu sebagai berikut :

1. Pembentukan *Decision Making Matrix*

$$
X_{0j} = \frac{max}{1}
$$
 Xij Jika (Benefit)  $X_{0j} = \frac{min}{1}$  Xij Jika (Cost)

Dimana :

A<sup>0</sup> pada kriteria jenis jaminan (*max*) adalah 5 A<sup>0</sup> pada kriteria nilai jaminan (*max*) adalah 5 A<sup>0</sup> pada kriteria pendapatan (*max*) adalah 5 A<sup>0</sup> pada kriteria lama usaha (*max*) adalah 5

A<sup>0</sup> pada kriteria tempat usaha (*max*) adalah 5 A<sup>0</sup> pada kriteria tanggungan anak (*min*) adalah 1 A<sup>0</sup> pada kriteria pengeluaran perbulan (*min*) adalah 2 A<sup>0</sup> pada kriteria reputasi usaha (*max*) adalah 5

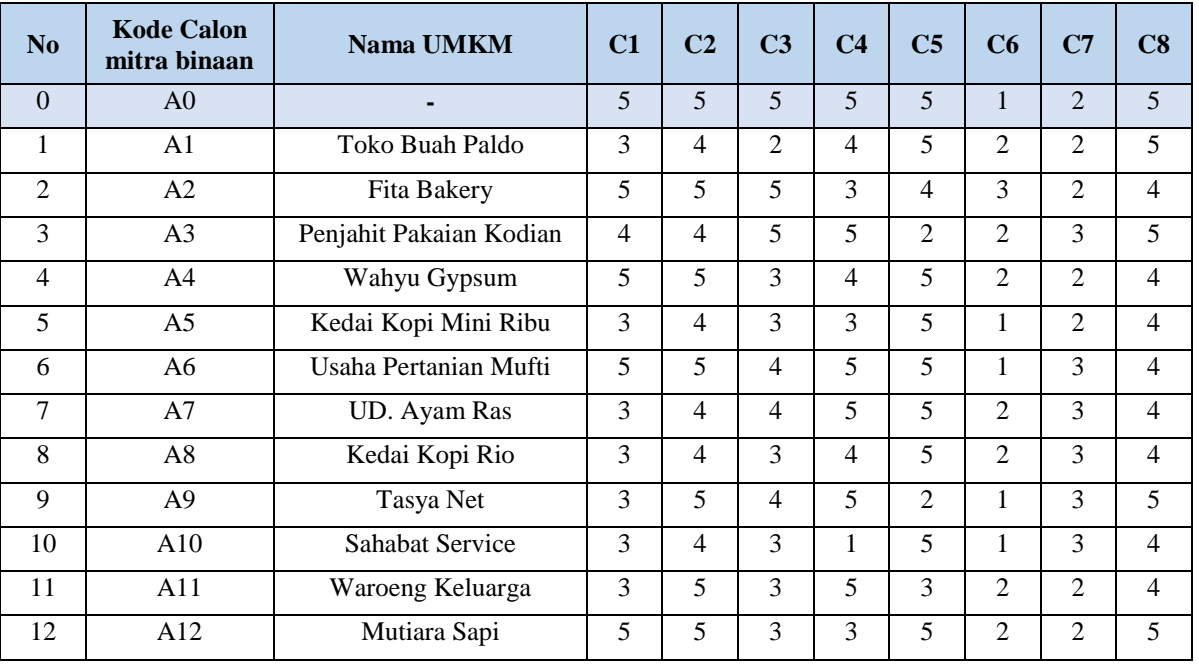

Tabel 10. Hasil Konversi Data Calon mitra binaan

#### 2. Menormalisasikan Matriks Keputusan

Jika pada kriteria *Beneficial* (*max*), maka normalisasinya yaitu:

$$
\overline{X_{ij}} = \frac{X_{ij}}{\sum_{i=0}^{m} X_{ij}}
$$

Contoh Perhitungan dengan Nilai R pada kriteria benefit :

 $R_{0,1} = \frac{X_{0,1}}{X_{0,1} + X_{1,1} + X_{2,1} + X_{2,1} + X_{4,1} + X_{5,1} + X_{6,1} + X_{7,1}}$ 0,1+1,1+2,1+3,1+4,1+5,1+6,1+7,1+8,1+9,1+10,1+11,1+,12,1  $=\frac{5}{5+2+5+4+5+2+5}$  $\frac{5}{5+3+5+4+5+3+5+3+3+3+3+3+5} = \frac{5}{5}$  $\frac{5}{50}$  = 0,1000  $R_{0,2} = \frac{X_{0,2}}{X_{0,2} + X_{1,2} + X_{2,2} + X_{2,3} + X_{4,3} + X_{5,2} + X_{6,3} + X_{7,4}}$ 0,2+1,2+2,2+3,2+4,2+5,2+6,2+7,2+8,2+9,2+10,2+11,2+,12,2  $=\frac{5}{5+4+5+4+5+4+5}$  $\frac{5}{5+4+5+4+5+4+5+4+4+5+4+5+5+5} = \frac{5}{55}$  $\frac{5}{59}$  = 0,0847

Contoh Perhitungan dengan Nilai R pada kriteria Cost :

$$
X_{0,6} = \frac{1}{x_{0,6}} = \frac{1}{1} = 1
$$
  
\n
$$
X_{1,6} = \frac{1}{x_{1,6}} = \frac{1}{2} = 0.5
$$
  
\n
$$
R_{0,6} = \frac{x_{0,6+X1,6+X2,6+X3,6+X4,6+X5,6+X6,6+X7,6+X8,6+X9,6+X10,6+X11,6+X,12,6+X11,6+X,12,6+X11,6+X,12,6+X11,6+X,12,6+X,12
$$

Maka dari perhitungan diatas menghasilkan matriks ternormalisasi R, yaitu sebagai berikut:

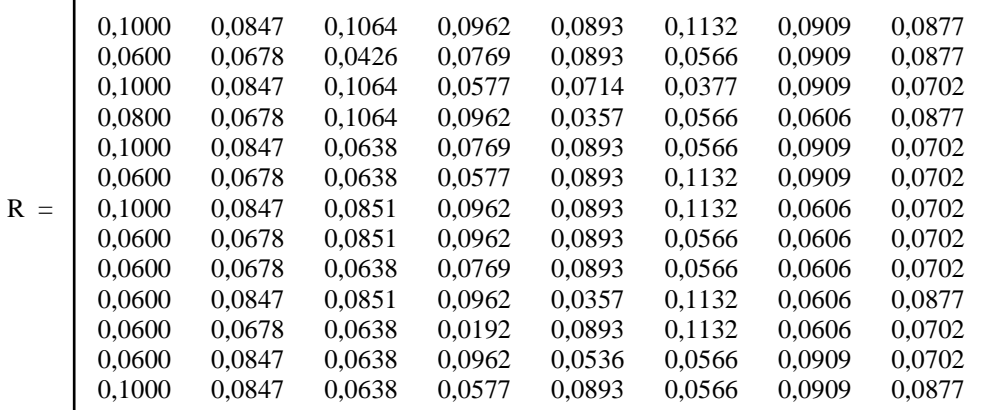

3. Menentukan Bobot Matriks

$$
D = [d_{ij}] m X n = r_{ij}. w_j
$$

Dimana w (bobot kriteria) adalah {0.17 ; 0.17 ; 0.20 ; 0.06 ; 0.08 ; 0.09 ; 0.10 ; 0.13}

Contoh Perhitungan Bobot Matriks Nilai D yaitu sebagai berikut :

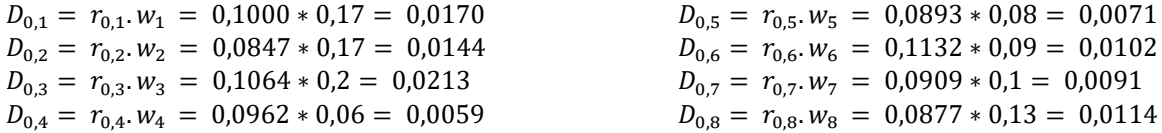

Jika pada kriteria *Non Beneficial*, maka normalisasinya 2 tahap yaitu:

$$
X_{ij} = \frac{1}{X_{ij}} \qquad R = \frac{X_{ij}}{\sum_{i=0}^{m} X_{ij}}
$$

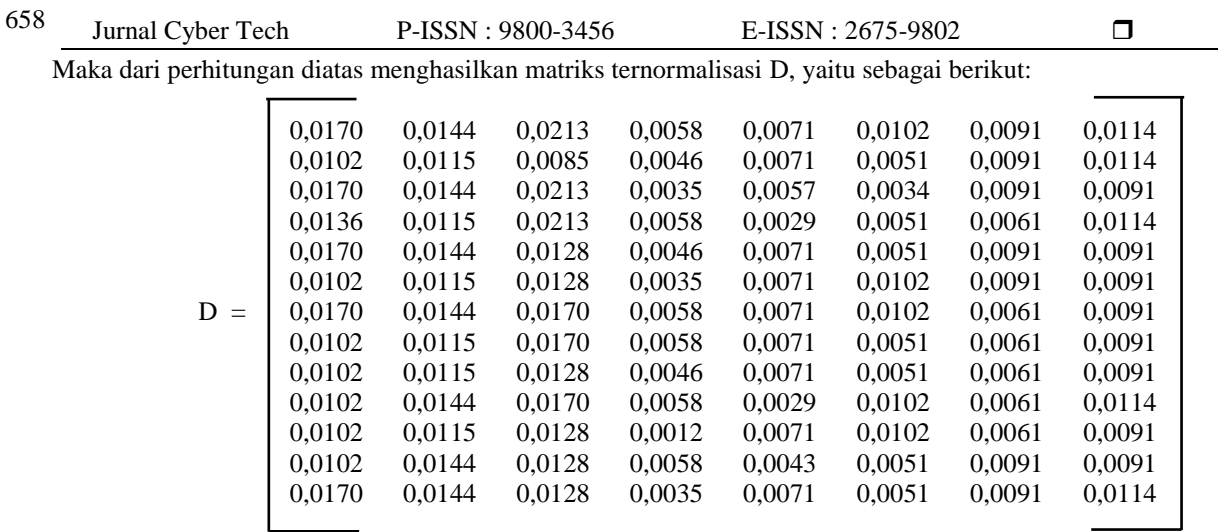

4. Menentukan Nilai Fungsi Optimum

$$
S_i = \sum_{j=1}^{n} d_{ij} \quad (i = 1, 2, \dots m : j = 1, 2, \dots, n)
$$

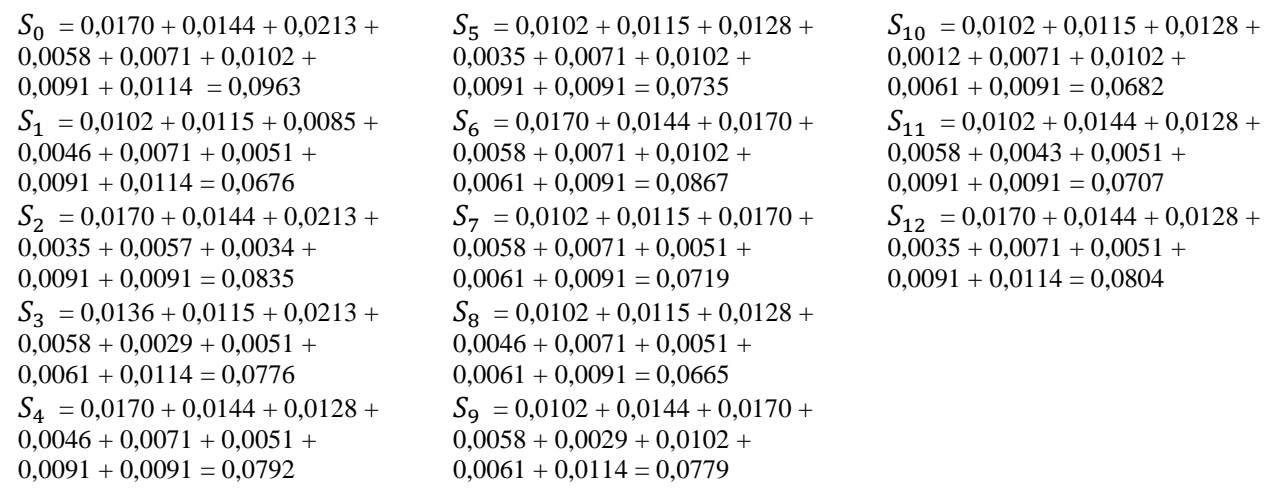

5. Menentukan Tingkatan Peringkat/Kelayakan

$$
K_i = \frac{S_i}{S_0}
$$

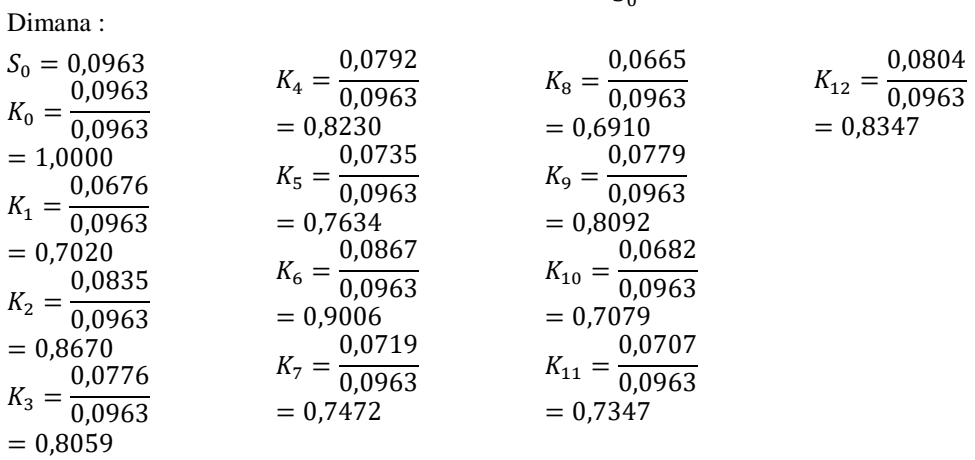

*Journal homepage: https://ojs.trigunadharma.ac.id/*

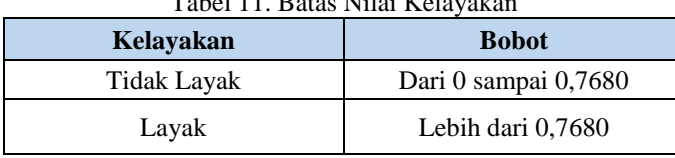

Calon mitra binaan yang layak menerima dana pinjaman UMKM yaitu calon mitra binaan yang memiliki nilai lebih dari 0,7680. Sehingga hasil keputusan dapat dilihat yaitu :

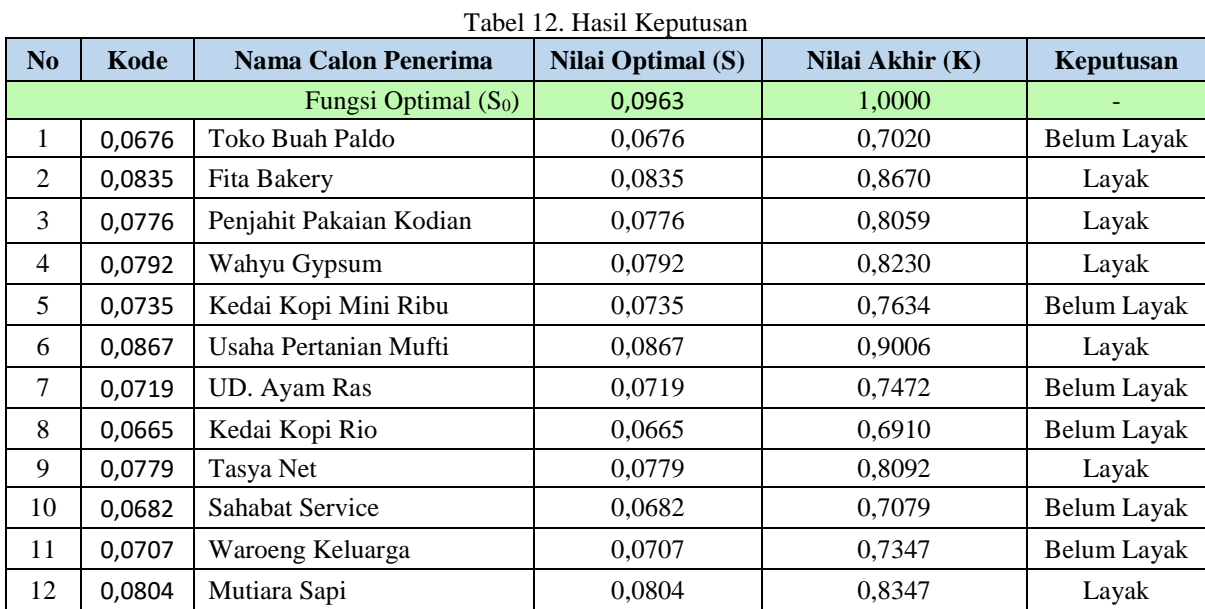

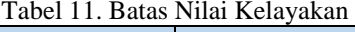

#### **3.3 Implementasi Sistem**

1. Halaman data calon mitra binaan

Berikut ini tampilan halaman data calon mitra binaan yang berfungsi mengelola data calon mitra binaan, yaitu:

| 国<br><b>Program CMB</b>           | $\ddot{}$<br>$\times$ |                                                   |                                                            |                         |               |                        |                 | $-5x$                     |
|-----------------------------------|-----------------------|---------------------------------------------------|------------------------------------------------------------|-------------------------|---------------|------------------------|-----------------|---------------------------|
| $\circ$<br>÷.                     |                       | @ localhost/webmitra/WEBMITRA/index.php?page=UMKM |                                                            |                         |               |                        |                 | $\Theta$<br>$\frac{1}{2}$ |
| <b>Calon MitraBinaan</b>          | Ξ                     |                                                   |                                                            |                         |               |                        |                 | @ Fauzi                   |
| <b>III</b> Menu Aplikasi CMB      |                       |                                                   | O Program Menentukan Kelayakan penerima dana pinjaman UMKM |                         |               |                        |                 |                           |
| Created by Muhammad Fisual        |                       |                                                   |                                                            |                         |               |                        |                 |                           |
| <b>B</b> Beranda                  |                       |                                                   |                                                            | Data Calon Mitra Binaan |               |                        |                 | <b><i>Ph</i></b> Beranda  |
| <b>Al</b> Laporan Hasil Kelayakan |                       | + Tarritan Calon Mitra Binaan                     |                                                            |                         |               |                        |                 |                           |
| <b>B</b> Data Calon Mitra Binaan  | Search                |                                                   |                                                            |                         |               |                        |                 | $\alpha$                  |
| <b>CY Pendaian CMR</b>            | No.                   | Nama UMKM                                         | Nama Pengusaha                                             | Alamat Usaha            | Keterangan    |                        | Aksi            |                           |
| F Data Kriteria                   |                       |                                                   |                                                            |                         |               |                        |                 |                           |
|                                   |                       | TOKO FILIAN PUIDO                                 | Dormit A Simanuntak                                        | JLRakyat LR Karto       | Telan Dinial  | <b>All itst Detail</b> | <b>Bi-kepus</b> | <b>GFat</b>               |
|                                   | $\dot{z}$             | Fita Bakery                                       | Sri Kurnlaty                                               | JI Suka Ramar           | Telah Dinilal | <b>Librit Detail</b>   | <b>Billion</b>  | <b>GEM</b>                |
|                                   | 3                     | Penjahit Pakaian Kodian                           | Siti Numabibah                                             | J. Merdeka Medan        | Telah Dinilal | <b>21 itst Detail</b>  | <b>B</b> Hapus  | <b>GER</b>                |
|                                   | $\Delta$              | Wahyu Gypsum                                      | Khairul Amear                                              | JI Cembaka Blok B       | Telah Dinilal | <b>Litter Detail</b>   | <b>B</b> Haput  | <b>GEM</b>                |
|                                   | 5                     | Kedai Kopi Mini Ribu                              | Mery Dalena BR Bangu                                       | Ji Kencana Blok B Me    | Telah Dinilal | <b>Li ital Detail</b>  | <b>B</b> Haper  | Grat                      |
|                                   | 6                     | Lisaha Pertanian Mufti                            | Agustina BR. Bangun                                        | JLSurya Kencana         | Telah Dinital | <b>Rithel Detail</b>   | <b>Bitter</b>   | <b>GEM</b>                |
|                                   | $\tau$                | <b>UD. Avam Ras</b>                               | Flyi Sabrina                                               | Jt Suraya Geni          | Telah Dindai  | <b>Ritual Detail</b>   | <b>B</b> Hapits | <b>GEM</b>                |

Gambar 1. Halaman Data Calon Mitra Binaan

# 2. Halaman penilaian calon mitra binaan

Berikut ini tampilan halaman tab penilaian calon mitra binaan yang berfungsi menilai calon mitra binaan, yaitu:

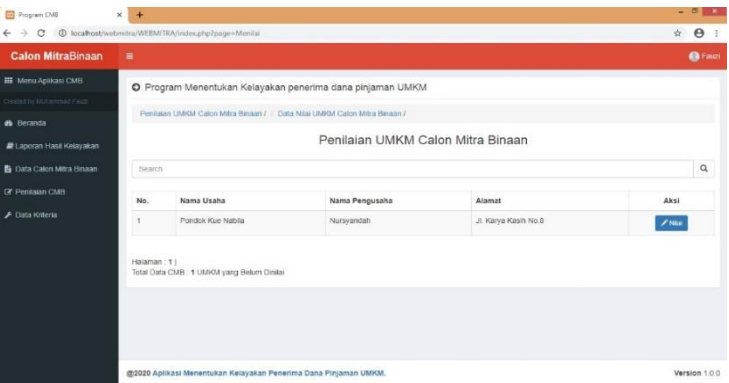

Gambar 2. Halaman Tab Penilaian UMKM Calon Mitra Binaan

3. Halaman data kriteria calon mitra binaan

Berikut ini tampilan halaman data kriteria calon mitra binaan yang berfungsi untuk mengelola kriteria calon mitra binaan, yaitu :

| Program CMB                        | $\times$<br>$+$ |                                                            |                |                         |                        |                 | $-1$ $1$ $2$ $3$  |
|------------------------------------|-----------------|------------------------------------------------------------|----------------|-------------------------|------------------------|-----------------|-------------------|
| C<br>$\rightarrow$<br>$\leftarrow$ |                 | @ localhost/webmitra/WEBMITRA/?page=Kriteria               |                |                         |                        |                 | $X$ $\Theta$<br>* |
| <b>Calon MitraBinaan</b>           | $\equiv$        |                                                            |                |                         |                        |                 | <b>O</b> Fauzi    |
| <b>III</b> Menu Aplikasi CMB       |                 | O Program Menentukan Kelayakan penerima dana pinjaman UMKM |                |                         |                        |                 |                   |
| Coroled by Mutermined Fasta-       |                 |                                                            |                |                         |                        |                 |                   |
| <b>Se</b> Beranda                  |                 |                                                            |                | <b>DATA KRITERIA</b>    |                        |                 |                   |
| P Laporan Hasil Kebiyakan          |                 | + Tambah Kritana                                           |                |                         |                        |                 |                   |
| <b>B</b> Data Calon Mitra Binaan   | Segmin          |                                                            |                |                         |                        |                 | $\alpha$          |
| <b>R</b> Pentajan CMB              | No.             | Nama Kriteria                                              | Jenis Kriteria | <b>Bobot Preferensi</b> |                        |                 |                   |
| F Data Kriteria                    | 1               | Jenis Jaminan                                              | Benefit        | 17                      | <b>Rithat Detail</b>   | <b>Billipus</b> | <b>BEdt</b>       |
|                                    | $\overline{2}$  | Nilai Jaminan                                              | Benefit        | 17                      | <b>Q</b> Lihat Detail  | <b>B</b> Hapes  | <b>GEdt</b>       |
|                                    | a               | Pendapatan                                                 | Benefit        | $20 -$                  | <b>展Lihat Detail</b>   | <b>Bi</b> Hapus | <b>GEAT</b>       |
|                                    | $\Delta$        | Lama Usaha                                                 | Benefit        | $\sqrt{6}$              | <b>Q</b> Lihat Detail  | <b>B</b> Hapes  | <b>G</b> Fdf      |
|                                    | $\overline{5}$  | Tempat Usaha                                               | Benefit        | 8                       | <b>Ri Lihat Detail</b> | <b>B</b> Hapus  | <b>GEdt</b>       |
|                                    | 6               | Tanggungan Anak                                            | Cost           | $\overline{9}$          | <b>Q</b> Libat Detail  | <b>BHIDHE</b>   | Grat              |
|                                    | 7               | Pengeluaran Butanan                                        | Cost           | 10                      | <b>HI Linut Detail</b> | <b>Billious</b> | <b>GEGE</b>       |

Gambar 3. Halaman Data Kriteria Calon Mitra Binaan

### 4. Halaman laporan hasil kelayakan calon mitra binaan

Berikut ini tampilan halaman laporan hasil kelayakan calon mitra binaan dengan akses pengunjung yang berfungsi untuk meampilkan informasi kelayakan penerima dana pinjaman, yaiu :

| $\rightarrow$<br>G<br>$\leftarrow$ |                         | @ localhost/webmitra/WEBMITRA/index.php?page=Laporan       |                         |               |               | $\Theta$<br>÷.     |
|------------------------------------|-------------------------|------------------------------------------------------------|-------------------------|---------------|---------------|--------------------|
| <b>Calon MitraBinaan</b>           | ٠                       |                                                            |                         |               |               | Login              |
| <b>III</b> Menu Aprilosi CMS       |                         | O Program Menentukan Kelayakan penerima dana pinjaman UMKM |                         |               |               |                    |
| Constell by Mungerman Finan-       |                         |                                                            |                         |               |               |                    |
| <b><i>B</i></b> Beranda            |                         |                                                            | Data Calon Mitra Binaan |               |               |                    |
| P Laporan Hasil Kolavakan          |                         |                                                            |                         |               |               |                    |
|                                    |                         |                                                            |                         |               |               | $\alpha$           |
| Gearch.                            |                         |                                                            |                         |               |               |                    |
|                                    | No.                     | Nama UMKM                                                  | Nama Pengusaha          | <b>Nilais</b> | <b>NilaiK</b> | Keputusan          |
|                                    | ×                       | Toko Buah Paldo                                            | Dormit A Simanjuntak    | 0.0675        | 0.7009        | Belum Layak        |
|                                    | $\overline{\mathbf{z}}$ | Fita Bakery                                                | Sri Kurniaty            | 0.0035        | 0.8671        | Lavak              |
|                                    | $\alpha$                | Penjahit Pakaian Kodian                                    | Siti Numabibah          | 0.0777        | 0.0009        | Lavak              |
|                                    | $\overline{a}$          | Wattyu Gypsum                                              | Khairul Anwar           | 0.0792        | 0.8224        | Layak              |
|                                    | 5.                      | Kedai Kopi Mini Ribu                                       | Mery Dalena BR Bangu    | 0.0735        | 0.7632        | <b>Belum Layak</b> |
|                                    | ic.                     | <b>Usaha Pertanian Mufti</b>                               | Agustina BR, Bangun     | 0.0967        | 0.9003        | Layak              |
|                                    | $\tau$                  | UD Ayam Ras                                                | ENLSabrina              | 0.0719        | 0.7466        | <b>Belum Layax</b> |
|                                    | e                       | Kedai Kopi Rio                                             | Rio S. Sinaga           | 0.0665        | 0.6906        | Beturn Layak       |
|                                    |                         |                                                            |                         |               |               |                    |

Gambar 4. Halaman Laporan Hasil Kelayakan Calon Mitra Binaan

#### **4**. **KESIMPULAN**

Berdasarakan perumusan dan pembahasan bab-bab sebelumnya dapat diambil beberapa kesimpulan dan beberapa saran.

- 1. PT. Perkebunan Nusantara III (Persero) merupakan salah satu dari perusahaan BUMN yang memiliki program kemitraan bina lingkungan (P-KBL) yang bertujuan dalam menunjang pertumbuhan ekonomi UMKM dalam segi peminjaman modal untuk keperluan pengembangaan usaha.
- 2. Berdasarkan penelitian, metode *additive ratio assesment* (ARAS) dapat diterapkan sebagai penentuan kelayakan penerima dana pinjaman UMKM pada program kemitraan bina lingkungan pada PT. Perkebunan Nusantara III (Persero).
- 3. Berdasarkan penelitian, dalam upaya memodelkan sistem pendukung keputusan yang dirancang dapat dilakukan yang diawali dengan analisis masalah kebutuhan kemudian dilakukan pemodelan.
- 4. Sistem yang telah dirancang selanjutnya diuji dan diimplementasikan dengan memasukkan data-data sampel sesuai dengan yang ada pada bab-bab sebelumnya, jika hasil outputnya sesuai dengan data perhitungan manual melaui aplikasi excel maka dalam pengujian ini sistem berjalan dengan baik, baik dalam hal menambahkan data ke *database*, perintah update untuk merubah data di *database*, dan perintah delete untuk menghapus data di *database*, yang mencakup data alternatif maupun data nilai alternatif.
- 5. *Web Programming* adalah sarana yang digunakan untuk pengkodean dan pengujian sistem.

#### **UCAPAN TERIMA KASIH**

Terima kasih yang sebesar-besarnya kepada Bapak Ahmad Fitri Boy, S.Kom., M.Kom., selaku Dosen Pembimbing I yang telah memberikan saran, arahan dan dukungannya serta motivasi, sehingga penelitian ini dapat terselesaikan dengan baik dan tepat waktu. Ibu Firahmi Rizky S.Kom., M.Kom., selaku Dosen Pembimbing II yang telah memberikan bimbingan tata cara penulisan, saran dan motivasi sehingga penelitian ini dapat terselesaikan dengan baik dan tepat waktu.

#### **REFERENSI**

- [1] N. Ghassani, "Kemitraan Pengembangan Umkm (Studi Deskriptif Tentang Kemitraan Pt. Pjb (Pembangkit Jawa Bali) Unit Gresik Pengembangan Umkm Kabupaten Gresik)," *Kebijak. Dan Manaj. Publik Vol.*, Vol. 3, No. 2, Pp. 142–151, 2015.
- [2] A. A. W. A. Iswari And I. G. A. N. Budiasih, "Jumlah Tanggungan Sebagai Pemoderasi Pengaruh Pengalaman Usaha Dan Pendapatan Umkm Pada Kolektibilitas Pkbl," *E-Jurnal Akunt.*, Vol. 25, P. 1127, Oct. 2018.
- [3] D. Nofriansyah And S. Defit, *Multi Criteria Decision Making (Mcdm) Pada Sistem Pendukung Keputusan*, 1st Ed. Yogyakarta: Deepublish, 2017.
- [4] J. Hutagalung, "Studi Kelayakan Pemilihan Supplier Perlengkapan Dan Atk Menggunakan Metode Saw (Simple Additive Weighting)," J-Sakti (Jurnal Sains Komput. Dan Inform., Vol. 3, No. 2, Pp. 356–371, 2019, Doi: 10.30645/J-Sakti.V3i2.154
- [5] Anas, "Sistem Pendukung Keputusan Penilaian Desa Terbaik Menggunakan Metode Additive Ratio Assessment ( Aras )," *J. Sist. Inf. Dan Tek. Komput.*, Vol. 4, No. 1, Pp. 32–39, 2019.
- [6] A. S. Nadeak, "Penerapan Metode Aras ( Additive Ratio Assessment ) Dalam Penilaian Guru Terbaik," *Semin. Nas. Teknol. Komput. Sains Sainteks 2019 Isbn*, Pp. 571–578, 2019.

#### **BIOGRAFI PENULIS**

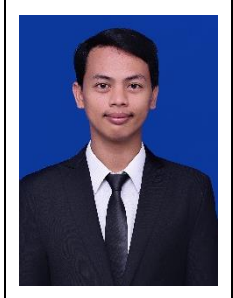

**Muhammad Fauzi**, Laki – laki kelahiran Perbaungan, 11 November 1996, anak kelima dari tujuh bersaudara ini merupakan seorang mahasiswa STMIK Triguna Dharma yang sedang dalam proses menyelesaikan skripsi.

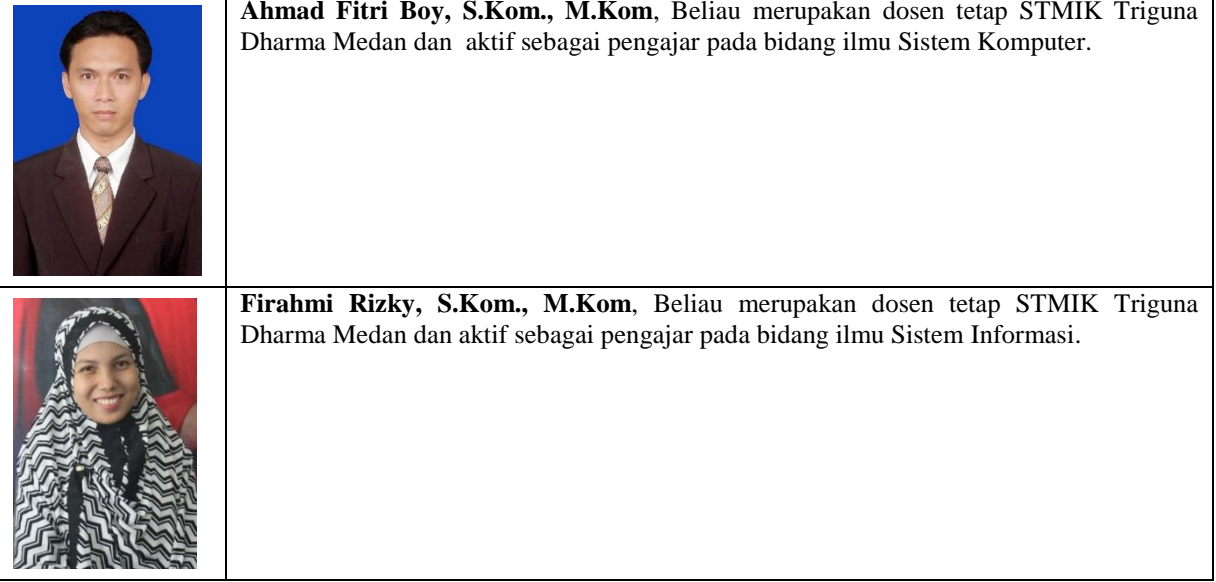